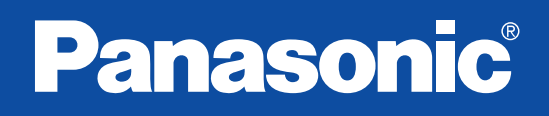

Guide de configuration rapide

## (Système TV Guide On Screen™)

**Connexion Sans câblosélecteur Avec câblosélecteur** A B

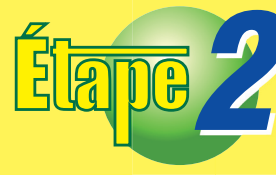

1

**Configuration du système TV Guide On Screen™** 

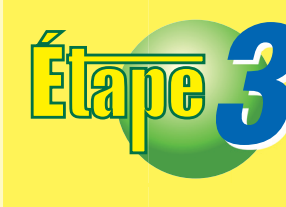

**Téléchargement des données du système TV Guide On Screen™**

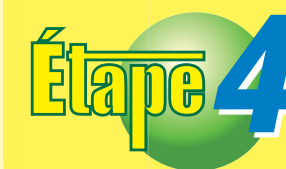

**Consultation des données du système TV Guide On Screen™**

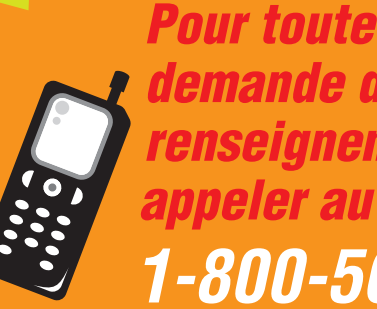

emande de nseignements appeler au **1-800-561-5505**

#### **Q <u>Qu'est-ce que le système TV Guide On Screen™</u>**

R Le système TV Guide On Screen™ fournit sans frais un télé-horaire électronique interactif. Cela facilite également l'enregistrement d'émissions. Il suffit de sélectionner l'émission sur le télé-horaire. Il est également possible de faire des recherches par ordre alphabétique ou de n'afficher que les émissions d'une certaine catégorie.

Aux États-Unis TV GUIDE et d'autres marques relatives sont des marques déposées de Gemstar-TV Guide International, Inc. et/ou d'une de ses sociétés affiliées. Au Canada TV GUIDE est une marque déposée de Transcontinental Inc., utilisée sous licence de Gemstar-TV

Guide International, Inc. TV Guide On Screen, G-LINK, VCR Plus+ et PlusCode sont des marques déposées de Gemstar-TV Guide International, Inc. et/ou d'une de ses sociétés affiliées

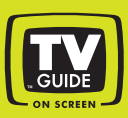

Spon  $N$ aw

rsday

RECORD

# **Connexion 11**

Cette connexion permet l'utilisation d'un magnétoscope lorsque l'enregistreur DVD est hors marche. Pour un rendement optimal, il est recommandé d'effectuer la connexion de l'enregistreur DVD de la manière décrite ci-dessous.

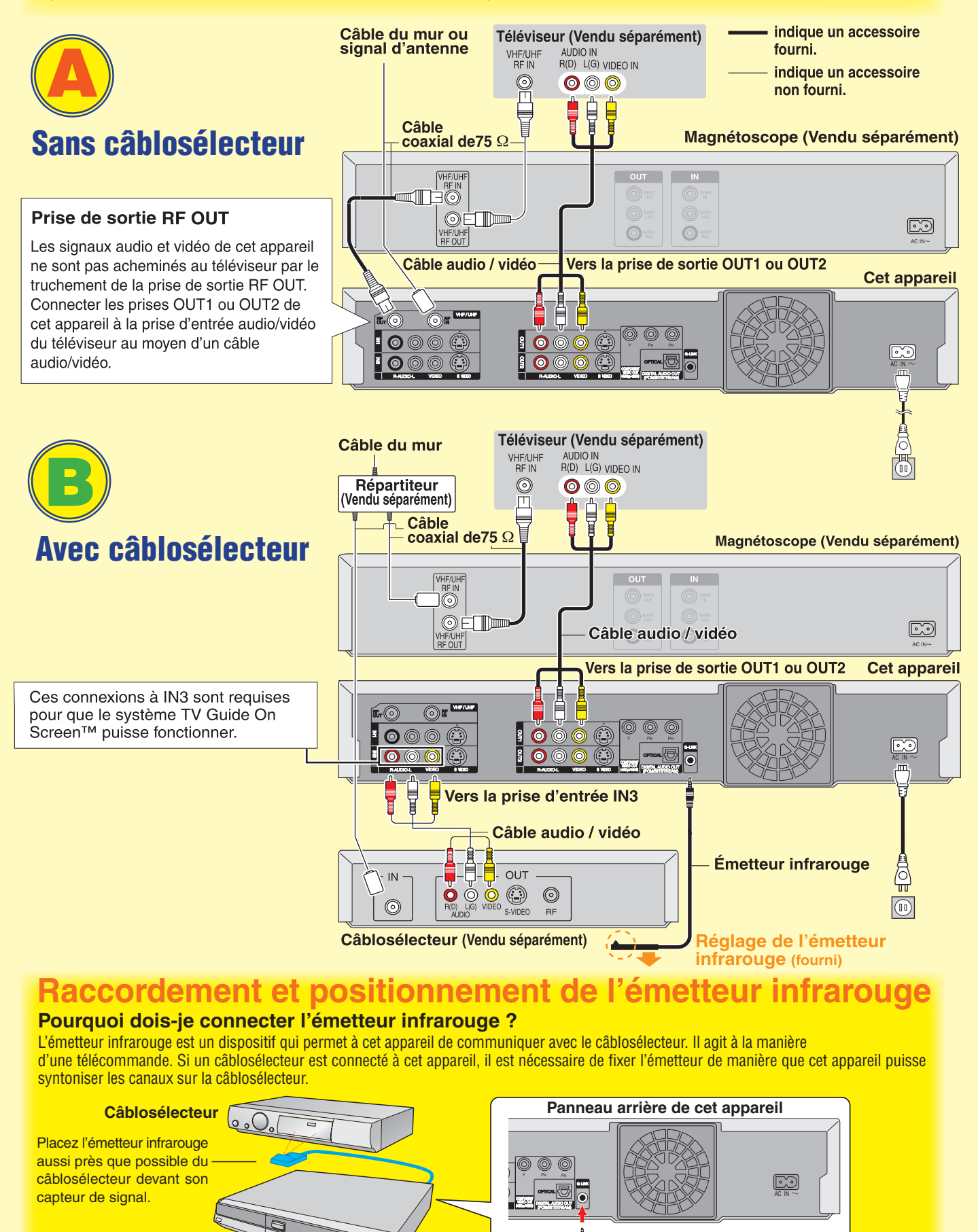

**Cet appareil Cet infrarouge** 

 $\Omega$ 

# 2 **Configuration du système TV Guide On Screen™**

Le système TV Guide On Screen™ ne donne pas les horaires des émissions de la télévision par satellite (seuls les horaires de la télévision par câble et par radiofréquence sont pris en charge). Les abonnés à la télévision par satellite peuvent toutefois utiliser la fonction manuelle d'enregistrement par menu intégrée à cet appareil pour enregistrer des émissions.

Pour de plus amples explications, reportez-vous au manuel d'utilisation de l'enregistreur DVD.

**Mettez l'enregistreur DVD et le téléviseur en marche ainsi que le câblosélecteur si utilisé. Un écran de bienvenue similaire à celui illustré ci-dessous devrait s'afficher.** 

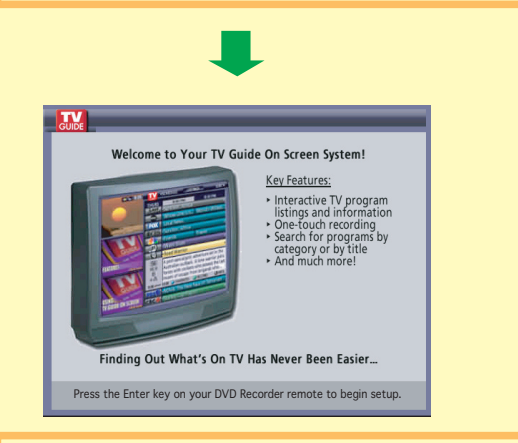

Suivez les instructions qui s'affichent à l'écran au moyen des **touches de la télécommande de l'enregistreur DVD.**

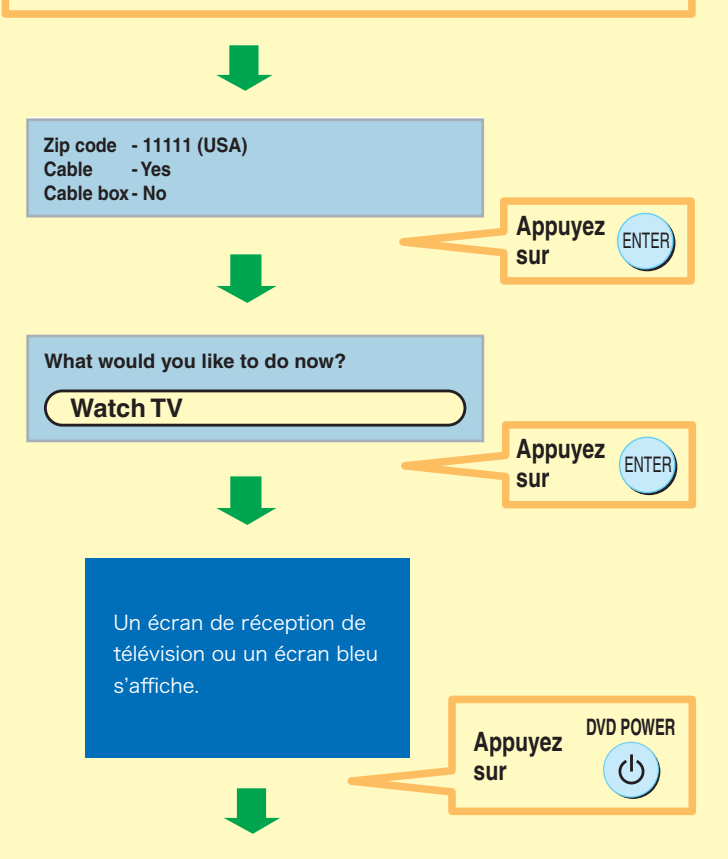

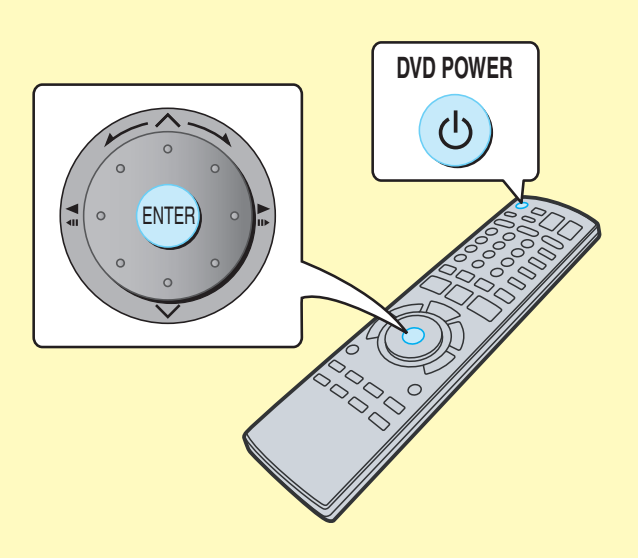

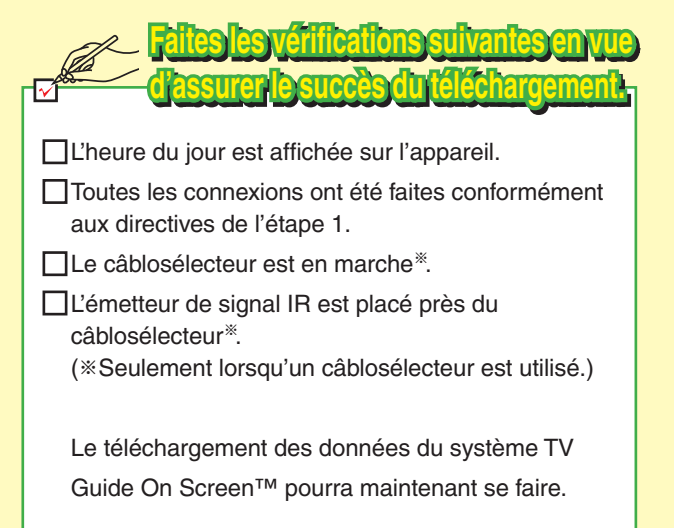

L'indicateur "**BYE**" apparaît brièvement et "12:00A" clignote sur l'afficheur de l'appareil. L'appareil est maintenant en mode attente et prêt à télécharger la liste des émissions et des émissions disponibles.

# Téléchargement des données du système TV Guide On Screen™

## L'enregistreur DVD doit être laissé en mode attente (lorsqu'il n'est pas utilisé) pendant 24 heures pour permettre le téléchargement des données du système TV Guide On Screen™.

Lorsque le clignotement de l'indication "12:00A" est remplacé par l'heure courante, vous pouvez procéder manuellement à l'enregistrement par minuterie.

Si l'affichage ne change pas à l'heure actuelle même après un certain moment, il est recommandé de régler l'horloge manuellement avec "Réglage horloge manuel". (Consultez la page 17 du manuel d'utilisation.)

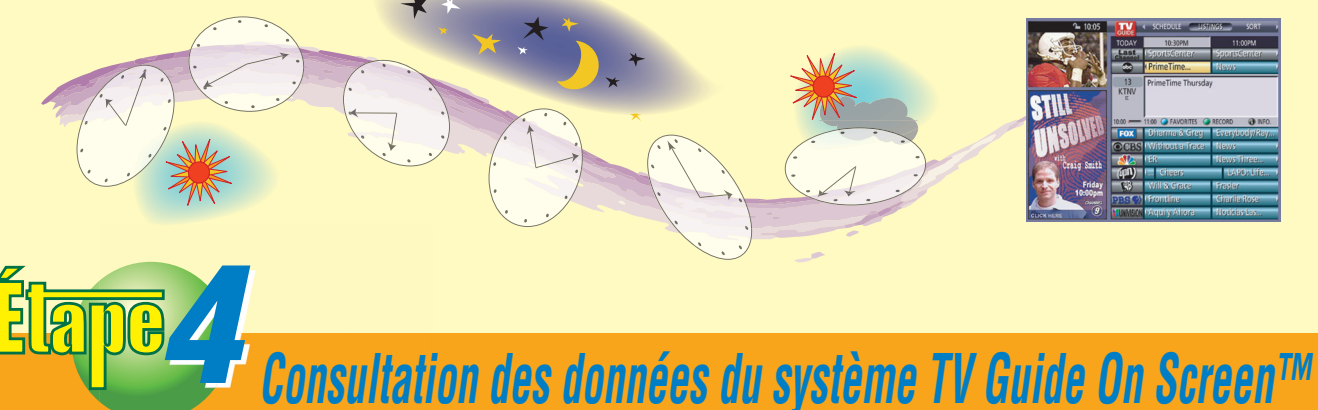

Après une période continue de 24 heures, remettre l'enregistreur DVD en marche. Les données du système TV Guide On Screen™ devraient être affichées.

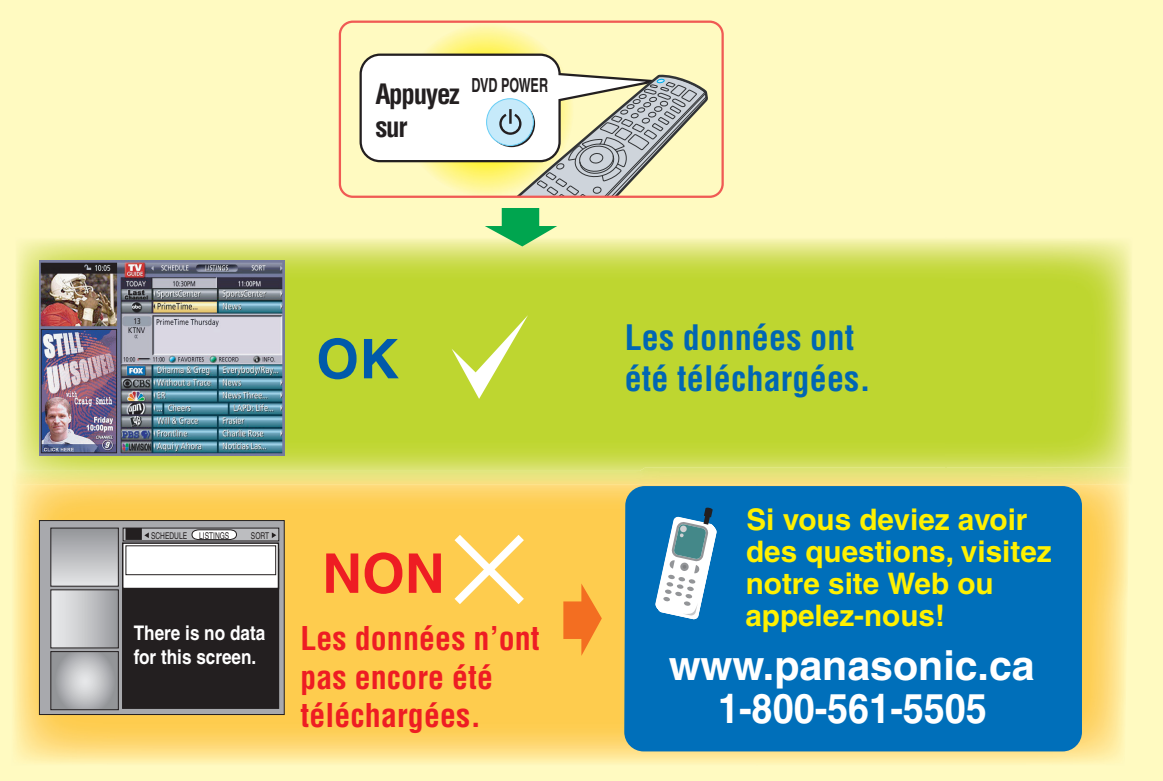

- Si l'appareil n'est pas utilisé, laissez-le en mode attente. Pendant qu'il est en mode attente, l'appareil téléchargera les données nécessaires à la mise à jour du guide horaire.
- Lors du téléchargement initial du guide horaire, seules les premières journées de l'horaire et non pas tous les 8 jours normalement couverts par le guide seront téléchargées. Le guide complet sera téléchargé au cours des jours subséquents.

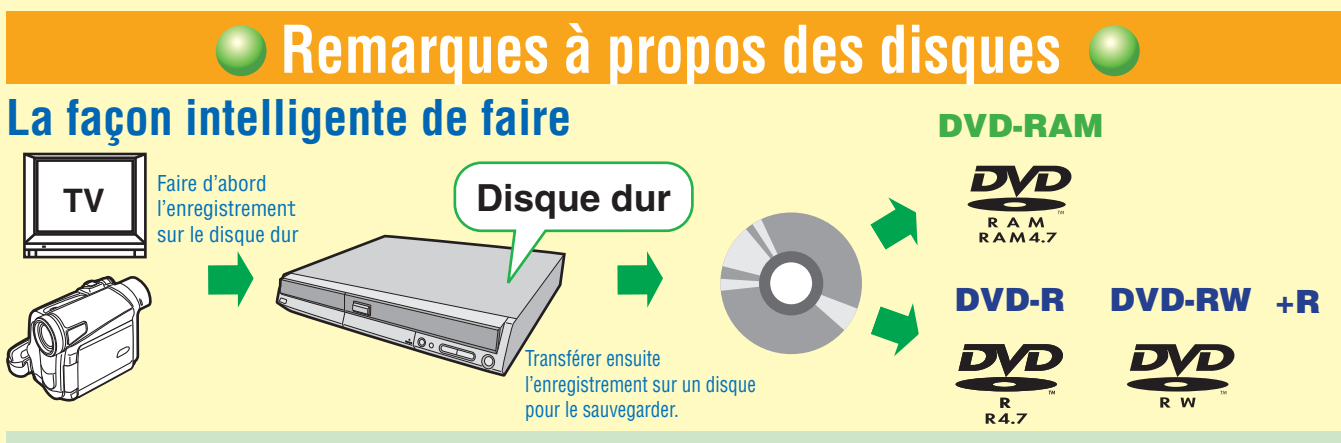

#### Sauvegardez vos précieux enregistrements sur DVD-RAM

Vous pourrez toujours par la suite les transférer sur le disque dur \* sans aucune dégradation de la qualité de l'image et les éditer. Il est également possible de lire les disques DVD-RAM sur des lecteurs DVD compatibles.

\* Cela pourrait ne pas être possible en raison de la protection antipiratage.

#### Sauvegardez vos enregistrements sur DVD-R, DVD-RW ou +R pour pouvoir en faire la lecture sur un autre lecteur DVD.

Ces disques peuvent être lus sur la plupart des lecteurs DVD s'ils ont été finalisés après leur transfert.

## **Tableau comparatif des disques**

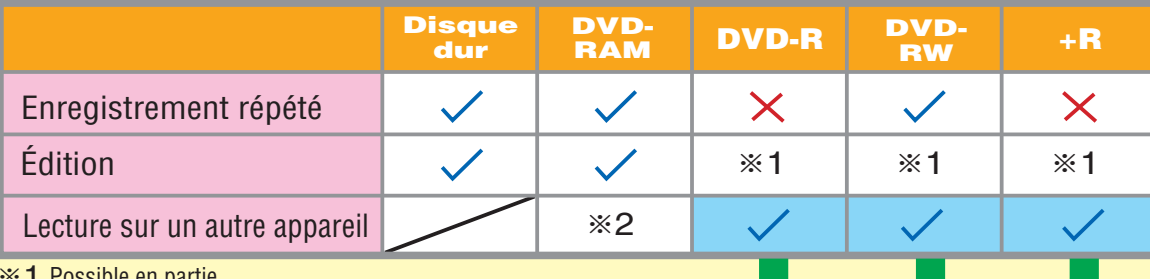

iii ≥ La lecture n'est possible que sur un appareil compatible avec disques DVD-RAM

## $DVD-R$   $DVD-RW + R$

## **Finaliser**

Une fois l'enregistrement terminé, il est nécessaire de finaliser les disques DVD-R. DVD-RW ou +R pour en permettre la lecture sur d'autres lecteurs DVD.

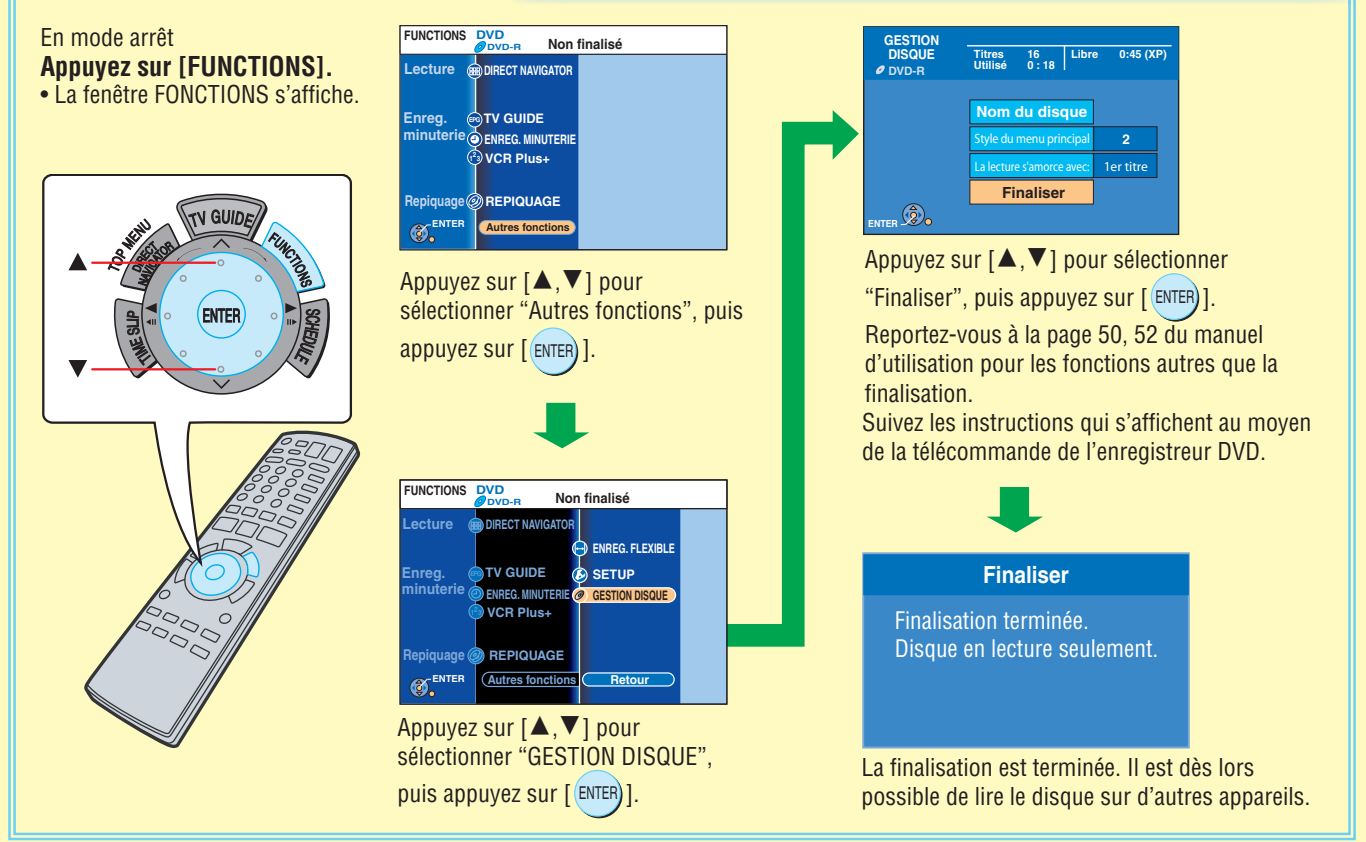

## **Foire aux questions ? ?**

### **Aucune donnée du guide horaire <sup>n</sup>'est disponible**

- Les données du guide horaire ne peuvent être téléchargées que lorsque l'appareil est en mode attente. Avez-vous laissé l'appareil en marche? Pour recevoir la liste des canaux et l'horaire des émissions, l'appareil doit être en mode attente lorsqu'il n'est pas utilisé.
- Le câblosélecteur avait-il été mis hors marche? Pour recevoir la liste des canaux et l'horaire des émissions, le câblosélecteur doit être laissé en marche.
- <sup>●</sup> Au moment de la configuration du système TV Guide On Screen™, avez-vous établi les paramétrages appropriés quant au mode de réception (câble, signal d'antenne ou câblosélecteur)?
- Avez-vous entré le bon code postal?
- Si vous habitez dans une région à laquelle de nouveaux codes postaux ont été attribués, il est possible que ces codes ne soient pas encore intégrés dans la base de données du système TV Guide. Pour une assistance technique : **1-800-561-5505**
- Au cours des premières 24 heures de téléchargement, une panne de courant serait-elle survenue?
- Le guide horaire du système TV Guide On Screen™ ne peut être téléchargé que sur un signal d'antenne ou par câble.
- Si vous êtes abonné à la télévision par câble et devez utiliser un câblosélecteur, vérifiez que l'émetteur infrarouge est adéquatement positionné et qu'il fonctionne bien.

## **Problèmes d'installation**

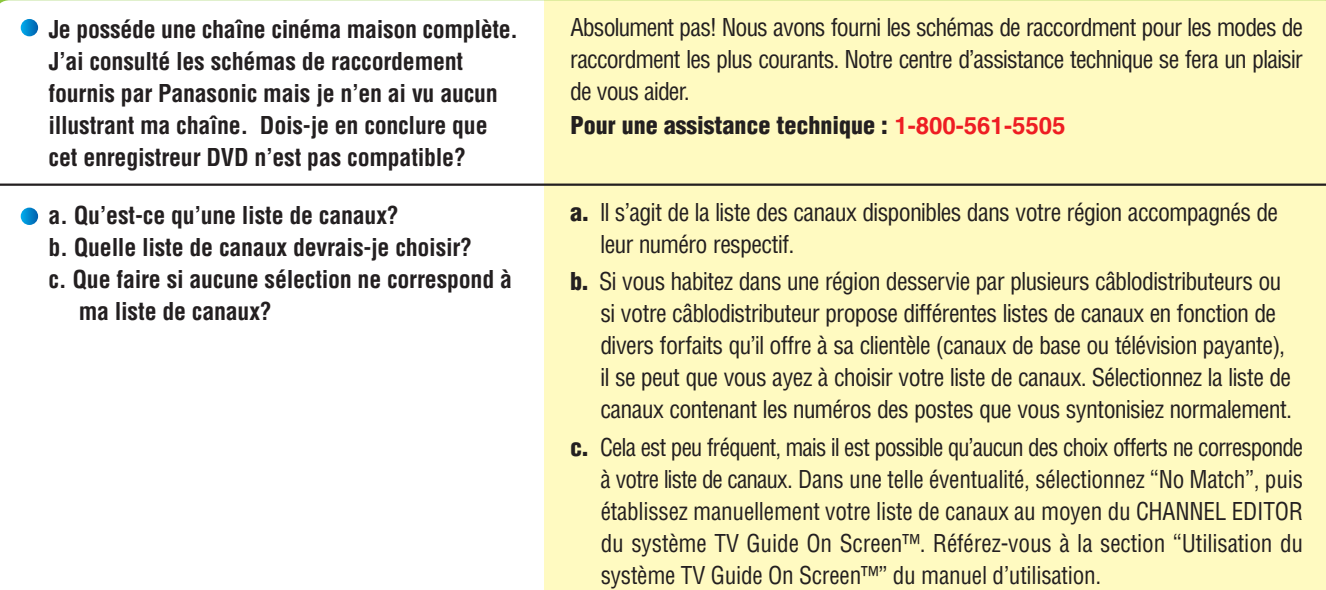

## **Problèmes de fonctionnement**

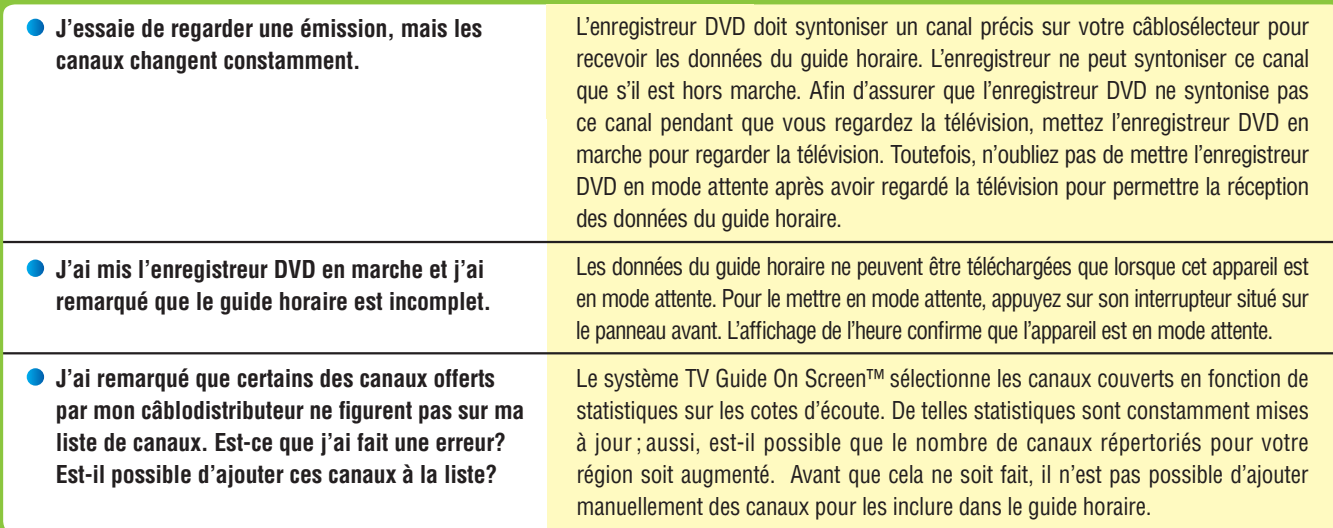

6